## Przygotowanie projektu planu finansowego na podstawie arkusza organizacyjnego (rola JO/Księgowy)

Pracownik organu prowadzącego ustala, czy projekt planu finansowego powinien powstać w oparciu o jeden arkusz organizacyjny, czy też dwa.

System potrafi sam wybrać arkusze, na podstawie których powinien być opracowywany projekt planu finansowego. W wypadku jednego arkusza odrzucane są w pierwszej kolejności te arkusze, które nie spełniają minimalnego statusu określonego przez administratora w organie prowadzącym. Jeżeli kilka arkuszy spełnia warunek minimalnego statusu, to wybierany jest ten, który ma najpóźniejszą datą obowiązywania. W przypadku, gdy więcej arkuszy spełnia warunek minimalnego statusu i ma tę samą datę obowiązywania, wybierany jest ten arkusz, któremu status został zmieniony najpóźniej.

Natomiast, jeśli organ prowadzący ustalił, że projekt ma powstać z dwóch arkuszy (8+4), to pierwszy arkusz wybierany jest w sposób opisany wyżej, natomiast dla drugiego określa się minimalny status w parametrach systemu. W przypadku, gdy więcej arkuszy spełnia ten warunek system wybierze arkusz, któremu status został zmieniony najpóźniej.

Organ prowadzący definiuje również pozycje klasyfikacji budżetowej, na jakie mają zostać zmapowane wartości arkuszowe pobierane z arkusza organizacyjnego.

Dyrektor jednostki oświatowej (zalogowany do *Sigmy* w roli **JO/Dyrektor**) w module *Arkusz* ustala jedynie dwa parametry finansowe, które są związane z arkuszami organizacyjnymi danej jednostki. Są to:

- **zwiększenie składki wypadkowej ZUS**,
- **wpływ nieobecności i zastępstw na wynagrodzenia nauczycieli (% wynagrodzeń brutto)** parametr ten powinien uwzględniać koszty nieobecności nauczycieli – zastępstwa i jednocześnie fakt, że chorujący nauczyciele mniej zarabiają.

Poniżej opisano, jak użytkownik w roli **JO/Ksiegowy** wprowadza do utworzonego przez inspektora projektu planu finansowego wartości z wykorzystaniem danych *Arkusza*.

- 1. Zaloguj się do platformy VULCAN w roli **JO/Księgowy.**
- 2. Otwórz aplikację *Sigma*, a w niej *Moduł dla szkół*.
- 3. Przejdź na kartę **Plany i projekty**.
- 4. W polu **Data obowiązywania projektu/planu** wskaż datę i wybierz z listy projekt planu finansowego.
- 5. Przejdź na zakładkę **Struktura** i kliknij przycisk **Edytuj dane**.

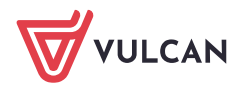

Sigma – Moduł dla Szkół: Przygotowanie projektu planu finansowego na podstawie arkusza organizacyjnego (rola JO/Księgowy) 2/4

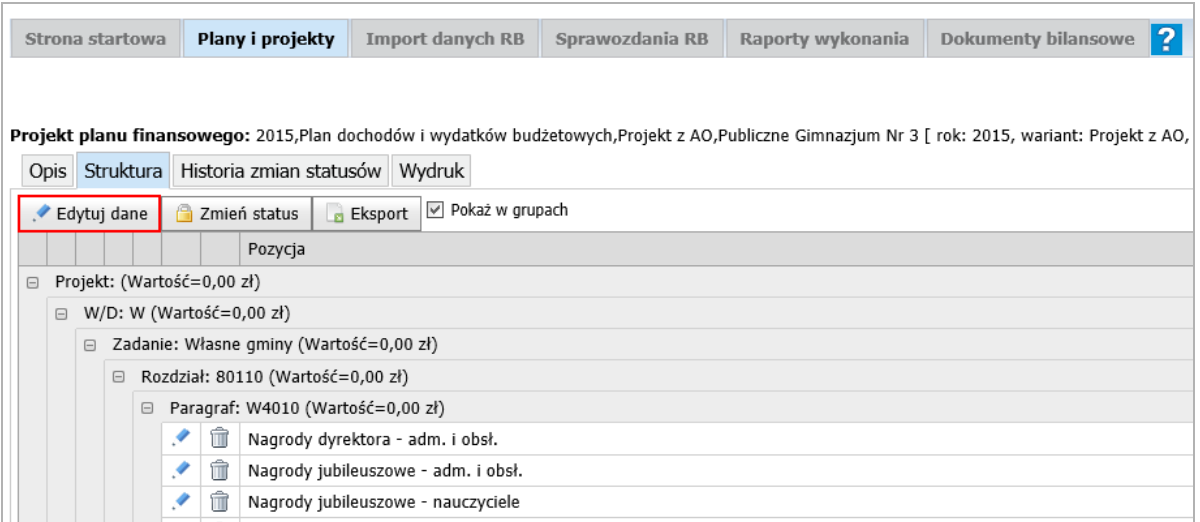

6. W formularzu **Edytuj dane** kliknij przycisk **Pobierz z arkusza**.

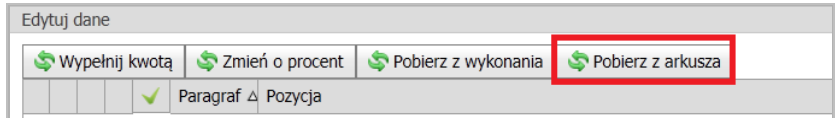

7. W oknie **Pobierz z arkusza** sprawdź i ewentualnie usuń znaczniki przy pozycjach, które nie mają zostać pobrane. Zaakceptuj zmiany przyciskiem **Pobierz**:

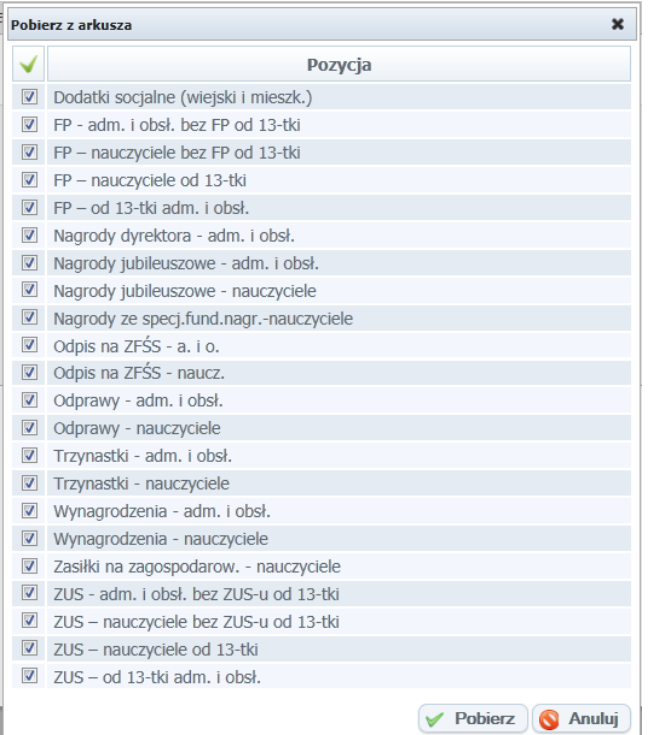

8. Poczekaj, aż dane zostaną wczytane i zaakceptuj komunikat: *Pozycje z Arkusza zostały poprawnie wczytane* przyciskiem **OK**.

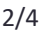

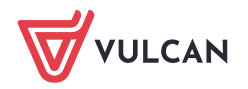

Sigma – Moduł dla Szkół: Przygotowanie projektu planu finansowego na podstawie arkusza organizacyjnego (rola JO/Księgowy) 3/4

Należy pamiętać, że użytkownik o roli **JO/ Księgowy** ma uprawnienia do edycji tylko danych bez możliwości zmiany struktury projektu planu finansowego. Do projektu zostaną zatem zaczytane tylko wartości w pozycjach, które zostały wprowadzone przez pracownika organu prowadzącego.

- 9. Uzupełnij w projekcie planu finansowego wartości "rzeczówki":
	- Kliknij przycisk **Edytuj dane**.
	- W oknie **Edytuj dane** wprowadź wartości do poszczególnych pozycji projektu planu finansowego. Wprowadzanie wartości mogą ułatwić Ci przyciski:
		- **Wypełnij kwotą** pozwala wypełnić zaznaczone pozycje daną kwotą/ wartością,
		- **Zmień o procent** pozwala zwiększyć lub zmniejszyć (poprzez wprowadzenie liczby ujemnej) zaznaczoną pozycję lub pozycje o wskazaną wartość procentową,
		- **Pobierz z wykonania** pozwala wypełnić zaznaczone pozycje wartościami ze wskazanego wykonania.

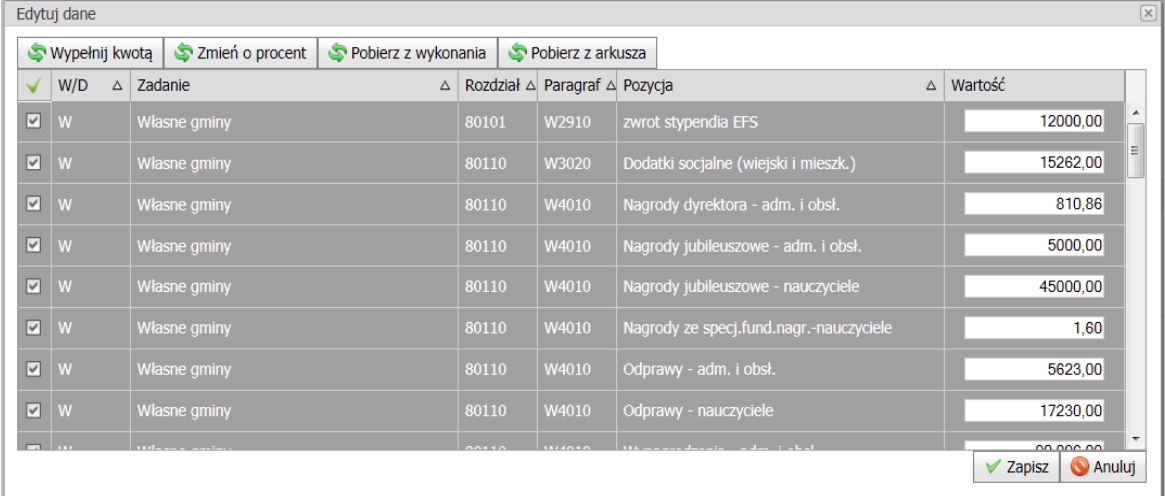

- Kliknij przycisk **Zapisz**.
- 10. Przejdź na kartę **Opis** i kliknij przycisk **Edytuj**.
- 11. Kompletnemu projektowi planu finansowego nadaj status **gotowy**.
	- Na karcie **Struktura** kliknij przycisk **Zmień status**.

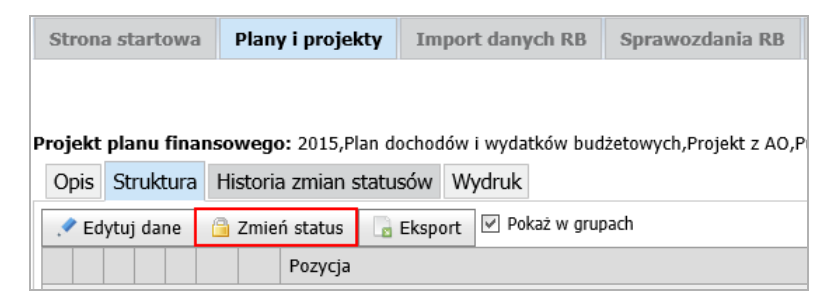

- W oknie **Zmień status** w polu **Status** ustaw pozycję **projekt gotowy**.
- W polu **Komentarz** wpisz tekst komentarza.

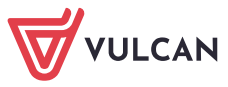

Sigma – Moduł dla Szkół: Przygotowanie projektu planu finansowego na podstawie arkusza organizacyjnego (rola JO/Księgowy) 4/4

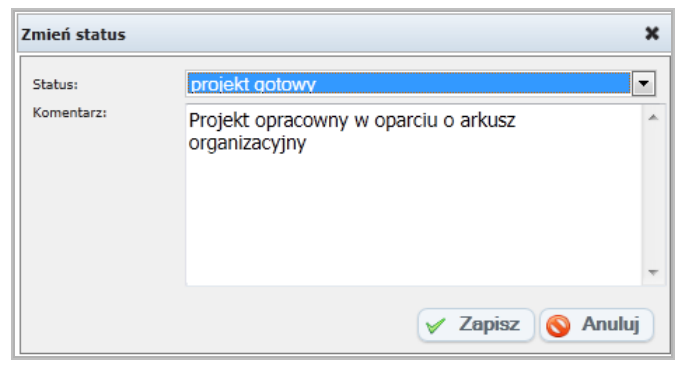

- Kliknij przycisk **Zapisz**
- 12. Zamknij wszystkie otwarte okna i wyloguj się z systemu *VULCAN.*

[Oceń przydatność porady](http://www.bazawiedzy.vulcan.edu.pl/bazawiedzy.php/show/223)